## How to Set Password and Accessibility to a Quiz

You can create password protected quizzes, where learners will be required to enter the password before they take the quiz. We also offer a number of other options by which you can make your quizzes private and secure.

**Step 1:** On your quiz setting page, under "Security and Tracking", create a password for the quiz and click on "Save".

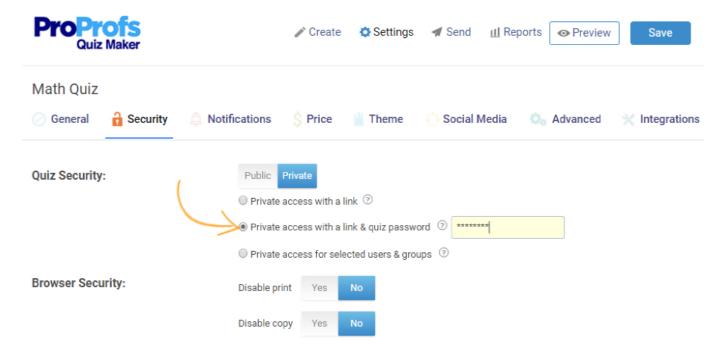

**Step 2.** Your quiz is now protected and you can preview your quiz to view the prompt for the password.

| Quiz Maker FAQ           |
|--------------------------|
| ProProfs Quiz Maker FAQs |

Security and Tracking

## Math Quiz

| 1 Question |           |
|------------|-----------|
| •          |           |
| Name       |           |
| First Name | Last Name |
| Password   |           |
|            |           |
|            |           |
| Start      |           |

## **Related Articles:**

Is My Data Safe and Secure?

How Can I Make My Quizzes Secure and Private?

How Do I Assign Individual Username/Password to Quiz Takers?